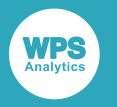

### *Jupyter kernel installation Installation guide*

Version: 4.3.3 (c) 2021 World Programming www.worldprogramming.com

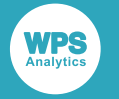

#### **Contents**

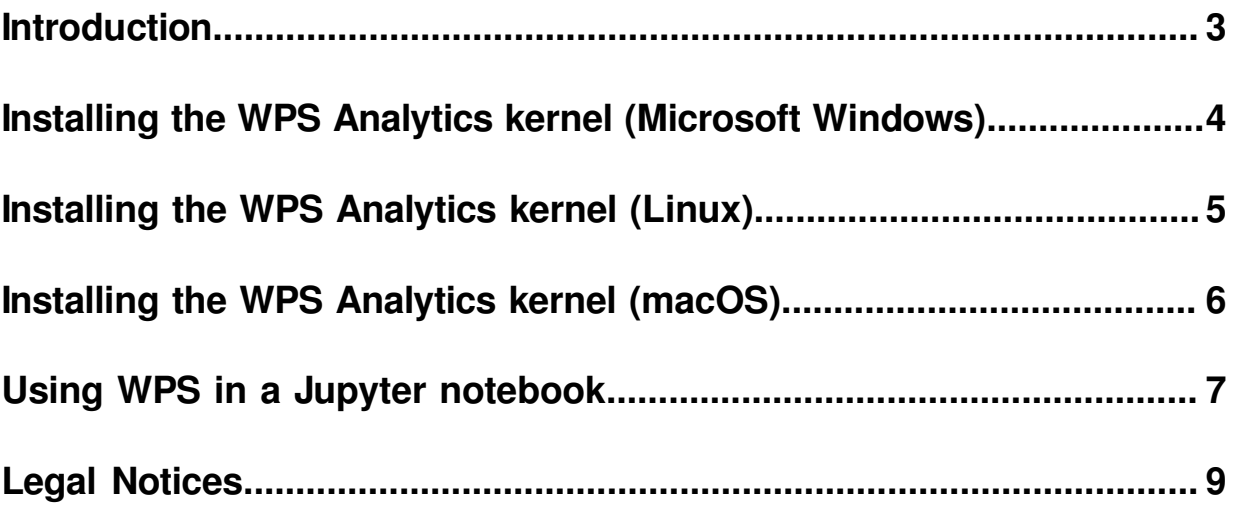

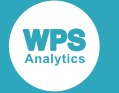

### <span id="page-2-0"></span>**Introduction**

The WPS plugin to Jupyter (a Jupyter kernel) enables the features of WPS Analytics to be used in a Jupyter notebook.

To use the WPS Jupyter kernel, you must have Python and the Jupyter modules installed. You can either install the Jupyter modules into an existing Python environment, or install a packaged Python environment such as Anaconda that includes the necessary modules.

This document does not cover how to install Python or Jupyter. We assume that you are familiar with Python and Jupyter, and know how to install Python packages, building from source code if necessary.

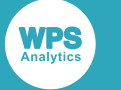

## <span id="page-3-0"></span>**Installing the WPS Analytics kernel (Microsoft Windows)**

Steps to take to install the WPS Analytics Jupyter kernel on Microsoft Windows.

You must have Python installed (see the Python website for information), and a working JupyterLab or Jupyter Notebook installation (see the Jupyter website for information).

Once you have a working Jupyter environment, the files required to make the WPS Analytics kernel available are included in the WPS Analytics installer, available from the World Programming website.

- **1.** Ensure the Python installation directory has been added to your *PATH* variable.
- **2.** Download the WPS Analytics installation (.msi) file and when complete, double-click the file. Read and accept the end user agreement, and follow the on-screen instructions. After installation, apply your WPS licence.
- **3.** Ensure that the *WPSHOME* environment variable is set to point to the WPS installation directory (for example, C:\Program Files\World Programming\WPS Analytics\4).
- **4.** Create a folder called WPS Analytics for the WPS Analytics kernel:
	- If Jupyter is installed for a single user, create a WPS folder in  $C:\Upsilon$ sers $\Upsilon$ serid> $\Lambda$ ppData \Roaming\jupyter\kernels
	- If Jupyter is installed for all users, create a WPS folder in  $C:\Per{\normalfont\longrightarrow}$   $\texttt{C}$

You may need to create one of, or both, the jupyter and kernels folders in the path.

- **5.** Copy the content of the jupyter folder in the WPS Analytics installation directory in to the WPS folder.
- **6.** In the kernel.json file, edit the first string on the "argv" line to reference the wpsjkrnl file in the WPS Analytics installation directory, for example "C:/program files/World Programming/ WPS Analytics/4/bin/wpsjkrnl".

#### **Note:**

Do not use a single backslash  $(\cdot)$  as the path delimiter in the string as this is interpreted by Python as the escape character. Use either a forward slash ( $\prime$ ) or an escaped backslash ( $\setminus\setminus$ ) as the path delimiter in the string.

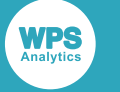

# <span id="page-4-0"></span>**Installing the WPS Analytics kernel (Linux)**

You must have Python installed (see the Python website for information), and a working JupyterLab or Jupyter Notebook installation (see the Jupyter website for information).

Once you have a working Jupyter environment, the files required to make the WPS Analytics kernel available are included in the WPS Analytics distribution, available from the World Programming website.

**1.** Download the distribution file and choose a suitable installation location to which you have writeaccess. Change to that directory and extract WPS Analytics using the following command:

tar -xzof <installation-file>.tar.gz

**2.** Apply the licence key using the following command:

<installation-dir>/bin/wps -stdio -setinit < <wps-key-file>

- **3.** Create a folder called WPS for the WPS Analytics kernel:
	- If Jupyter is installed for a single user, create the WPS folder in  $\sim/$ . local/share/jupyter/ kernels
	- If Jupyter is installed for all users, create the WPS folder in /usr/share/jupyter/kernels

You might need to create the jupyter/kernels folder path.

- **4.** Copy the content of the jupyter folder in the WPS Analytics installation directory in to the WPS folder.
- **5.** In the kernel. json file, edit the first string on the "argy" line to reference the wpsjkrnl file in the WPS Analytics installation directory, for example "/opt/worldprogramming/wps-4/bin/ wpsjkrnl".

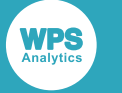

## <span id="page-5-0"></span>**Installing the WPS Analytics kernel (macOS)**

You must have Python installed (see the Python website for information), and a working JupyterLab or Jupyter Notebook installation (see the Jupyter website for information).

Once you have a working Jupyter environment, the files required to make the WPS Analytics kernel available are included in the WPS Analytics distribution, available from the World Programming website.

- **1.** Download the distribution file and choose a suitable installation location to which you have writeaccess.
- **2.** Open the download folder containing the file and double-click the downloaded file. A Finder window opens, through which the content of the .dmg file is made available.
- **3.** Drag the application WPS.app from the .dmg window into your system's Applications folder. To do this you might need to enter an administrator password.
- **4.** Start a Terminal window. The Terminal application is located in the Utilities folder of the Applications folder.
- **5.** In the Terminal window, enter the following command:

sudo /Applications/WPS.app/Contents/MacOS/wps -setinit /Users/*user-name*/ Downloads/<wps-key-file>

- **6.** Create a folder called WPS for the WPS Analytics kernel:
	- If Jupyter is installed for a single user, create the WPS folder in  $\sim$ /Library/Jupyter/kernels
	- If Jupyter is installed for all users, create the WPS folder in /usr/share/jupyter/kernels

You might need to create the jupyter/kernels folder path.

- **7.** Copy the content of the jupyter folder in the WPS Analytics installation directory in to the WPS folder.
- **8.** In the kernel.json file, edit the first string on the "argy" line to reference the wpsjkrnl file in the WPS Analytics installation directory, for example "/Applications/WPS.app/Contents/MacOS/ wpsjkrnl".

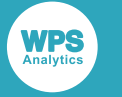

### <span id="page-6-0"></span>**Using WPS in a Jupyter notebook**

In the Jupyter home page, you will have the option to create a new notebook of type WPS:

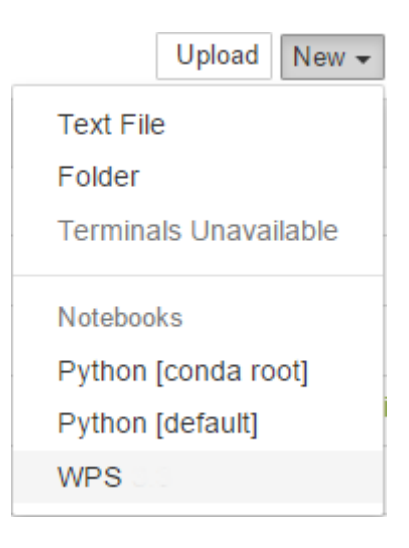

Select WPS. A new notebook is created in to which a SAS language program can be written:

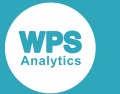

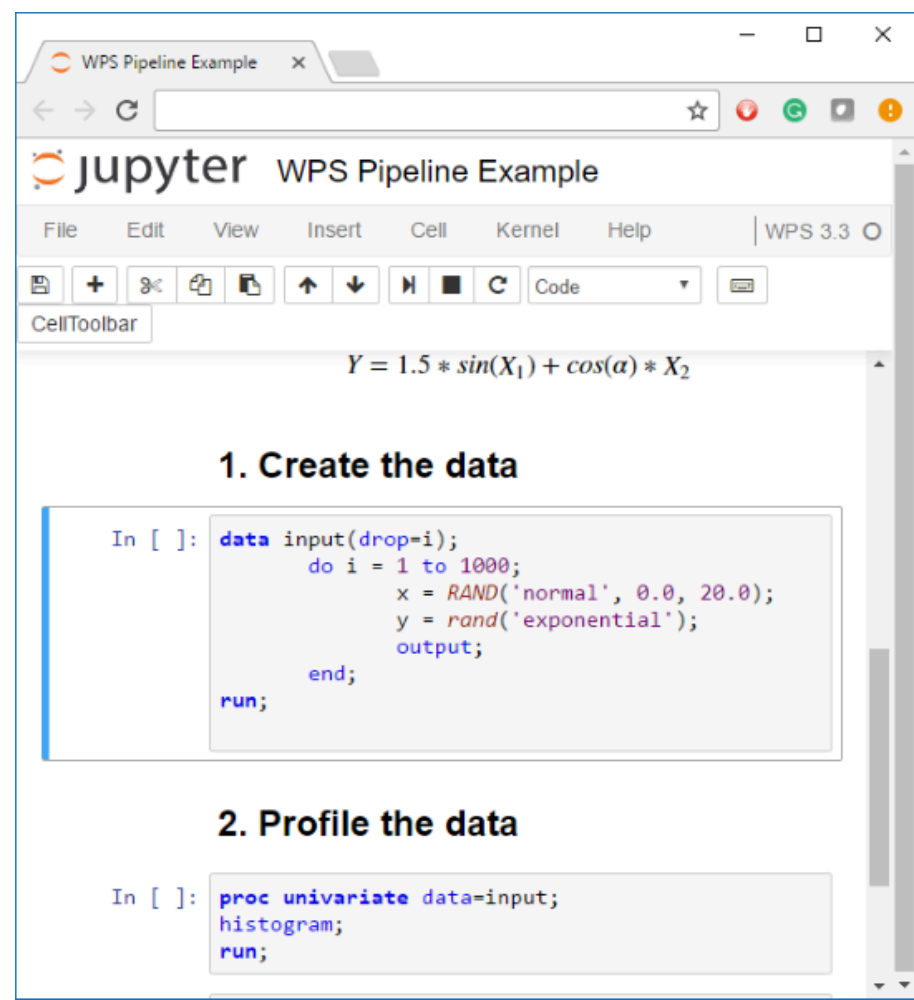

<span id="page-8-0"></span>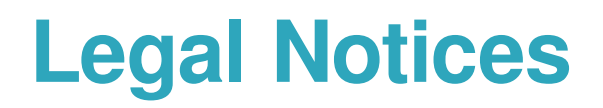

#### (c) 2021 World Programming

This information is confidential and subject to copyright. No part of this publication may be reproduced or transmitted in any form or by any means, electronic or mechanical, including photocopying, recording, or by any information storage and retrieval system.

#### **Trademarks**

WPS and World Programming are registered trademarks or trademarks of World Programming Limited in the European Union and other countries. (r) or ® indicates a Community trademark.

SAS and all other SAS Institute Inc. product or service names are registered trademarks or trademarks of SAS Institute Inc. in the USA and other countries. ® indicates USA registration.

All other trademarks are the property of their respective owner.

#### **General Notices**

World Programming Limited is not associated in any way with the SAS Institute.

WPS is not the SAS System.

The phrases "SAS", "SAS language", and "language of SAS" used in this document are used to refer to the computer programming language often referred to in any of these ways.

The phrases "program", "SAS program", and "SAS language program" used in this document are used to refer to programs written in the SAS language. These may also be referred to as "scripts", "SAS scripts", or "SAS language scripts".

The phrases "IML", "IML language", "IML syntax", "Interactive Matrix Language", and "language of IML" used in this document are used to refer to the computer programming language often referred to in any of these ways.

WPS includes software developed by third parties. More information can be found in the THANKS or acknowledgments.txt file included in the WPS installation.